IBM Security QRadar Version 7.2.0

# *Configuring Custom Email Notifications Technical Note*

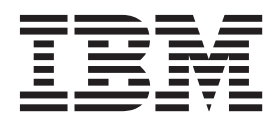

**Note:** Before using this information and the product that it supports, read the information in [Notices and](#page-8-0)  [Trademarks](#page-8-0) on [page 7.](#page-8-0)

© Copyright IBM Corp. 2013 All Rights Reserved US Government Restricted Rights - Use, duplication or disclosure restricted by GSA ADP Schedule Contract with IBM Corp.

# **CONTENTS**

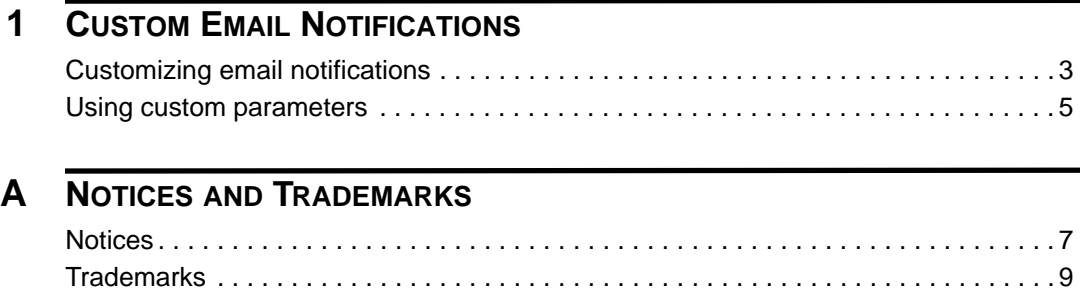

# <span id="page-4-1"></span><span id="page-4-0"></span>**1 CUSTOM EMAIL NOTIFICATIONS**

You can customize content in email notifications to meet the requirements of your organization.

When you create rules using IBM Security QRadar the responses can be configured to generate emails. Theses notifications can be sent to recipients to provide useful information such as event or flow properties. These properties are specified in the alert-config.xml file, which is the default template.

Unless otherwise noted, all references to QRadar refer to IBM Security QRadar SIEM, IBM Security QRadar Log Manager, and IBM Security QRadar Network Anomaly Detection. References to flows do not apply to QRadar Log Manager.

<span id="page-4-2"></span>**Customizing email notifications** You can edit and customise the QRadar file, alert\_config.xml, which is used to generate email notifications.

## **About this task**

Use the following parameters to access QRadar and edit the custom email file: **Table 1-1** Custom email notification parameters

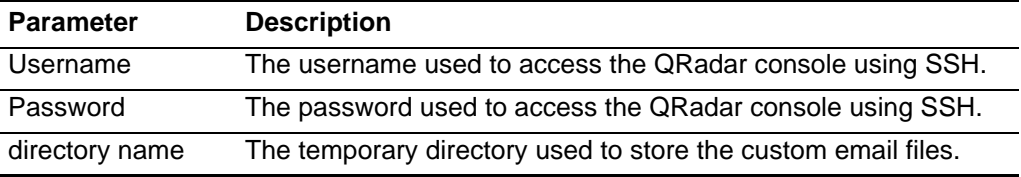

#### **Procedure**

**Step 1** Using SSH, log into the QRadar Console as the root user.

Username: **root**

Password: <password>

**Step 2** To create a new temporary directory, type the following command:

**mkdir <directory\_name>**

Where **<directory\_name>** is the name of the temporary directory you use to edit copies of the default files.

**Step 3** To copy the files stored in the **custom\_alerts** directory to the temporary directory, type the following command:

**cp /store/configservices/staging/globalconfig/templates/ custom\_alerts/\*.\* <directory\_name>**

Where **<directory\_name>** is the name of the directory you created in **Step 2**.

- **Step 4** Confirm the files were copied successfully:
	- **a** To list the files in the directory, type the following command:

**ls -lah**

**b** Verify the following file is listed:

alert-config.xml

- **Step 5** Open the alert-config.xml file.
- **Step 6** Optional. If you want to create multiple templates, copy the <template></template> property, including tags and the contents, and then paste it below the existing <template></template> property.

**Note:** You can add multiple templates, however, QRadar only supports one event and one flow template type to be set to **True** in the Active property.

- Step 7 Edit the contents of the <template></template> property:
	- **a** Specify the template type using the following XML property:

**<templatetype></templatetype>**

Where possible values include **event** or **flow**. This field is mandatory.

**b** Specify the template name using the following XML property:

**<templatename></templatename>**

**c** Set Active property to true:

**<active>true</active>**

- **d** Edit the Subject property, if required.
- **e** Add or remove parameters from the Body property. For more information on accepted parameters, see **[Using custom parameters](#page-6-0)**.
- **f** Repeat these steps for each template you want to add.
- **Step 8** Save and close the file.
- **Step 9** To validate your changes, type the following command:

**/opt/qradar/bin/runCustAlertValidator.sh <directory\_name>**

If the script validates the changes successfully, the following message is displayed:

File alert-config.xml was deployed successfully to staging!

- **Step 10** Log in to the QRadar user interface.
- **Step 11** Click the **Admin** tab.

**Step 12** Select **Advanced > Deploy Full Configuration**.

Your custom email notifications are now complete. Rules that have an email notification set as the rule response will generate emails using the custom parameters you specified.

## <span id="page-6-0"></span>**Using custom parameters**

You can use several parameters to customise your email notifications.

### **About this task**

To use the body.CustomProperty and body.CalculatedProperty parameters, create a custom event or custom property. For more information, see the user guide for your QRadar Product. The available email notification parameters are listed in **[Table 1-2](#page-6-1)**.

<span id="page-6-1"></span>**Table 1-2** Accepted Custom Parameters

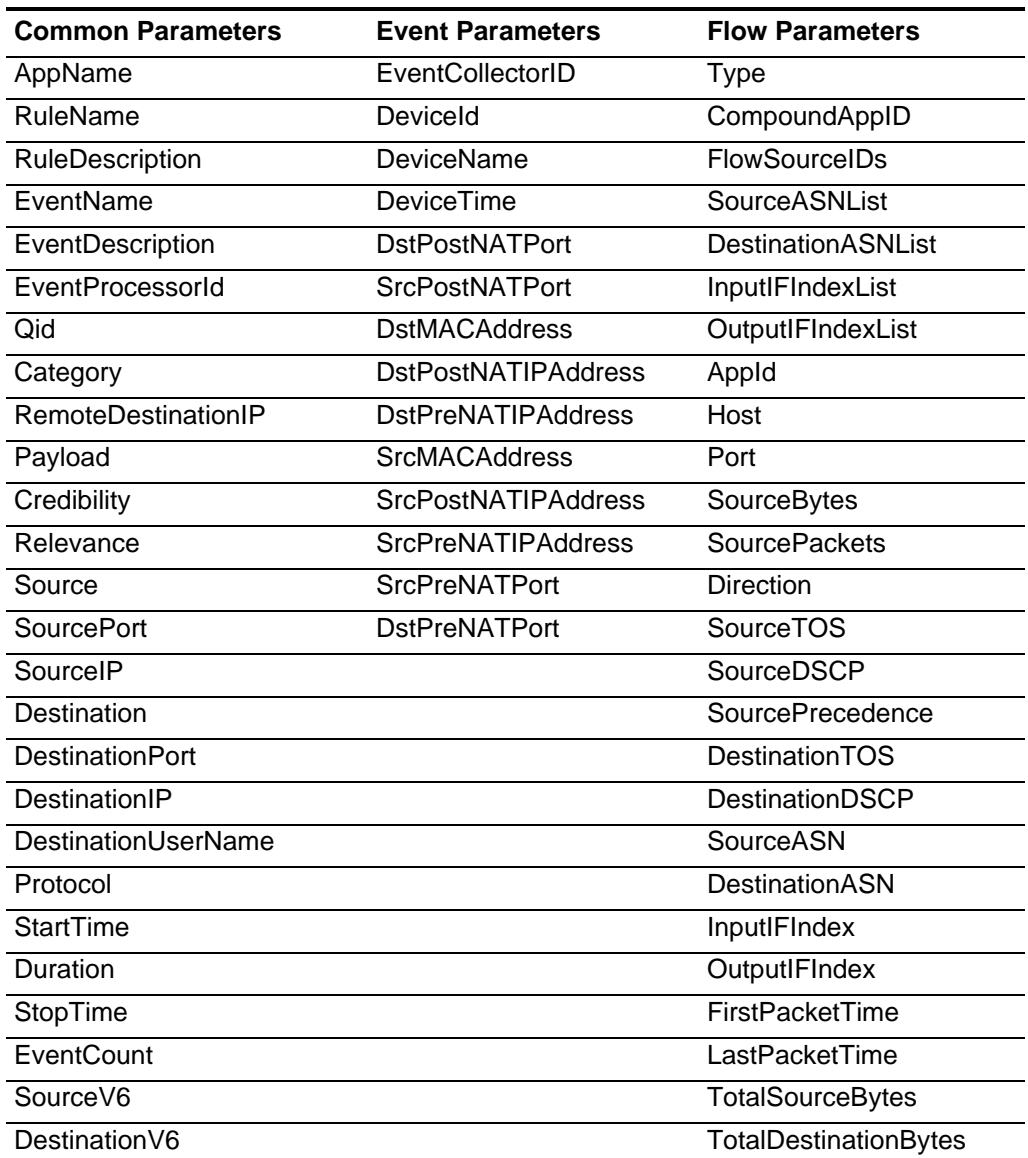

| <b>Common Parameters</b>                                  | <b>Event Parameters</b> | <b>Flow Parameters</b>         |
|-----------------------------------------------------------|-------------------------|--------------------------------|
| UserName                                                  |                         | <b>TotalSourcePackets</b>      |
| <b>DestinationNetwork</b>                                 |                         | <b>TotalDestinationPackets</b> |
| SourceNetwork                                             |                         | SourceQOS                      |
| Severity                                                  |                         | <b>DestinationQOS</b>          |
| CustomPropertiesList                                      |                         | SourcePayload                  |
| body.CustomProperty("<<br>Property Name>")                |                         | DestinationPayload             |
| body.CalculatedProperty(" <p<br>roperty Name&gt;")</p<br> |                         |                                |

**Table 1-2** Accepted Custom Parameters (continued)

#### **Procedure**

- **Step 1** Open the alert-config.xml file for editing. For more information, see **[Customizing](#page-4-2)  [email notifications](#page-4-2)**.
- **Step 2** Add one or both of the following lines to the alert-config.xml file:
	- **body.CustomProperty <Property Name>**
	- **body.CalculatedProperty <Property Name>**

Where <**Property** Name> is the name used to create the custom property.

If you configured custom properties and included custom parameters in your template, then QRadar generates emails using the custom parameters you specified.

# <span id="page-8-2"></span><span id="page-8-1"></span><span id="page-8-0"></span>**A NOTICES AND TRADEMARKS**

What's in this appendix:

- **[Notices](#page-8-3)**
- **[Trademarks](#page-10-0)**

This section describes some important notices, trademarks, and compliance information.

<span id="page-8-3"></span>**Notices** This information was developed for products and services offered in the U.S.A.

IBM may not offer the products, services, or features discussed in this document in other countries. Consult your local IBM representative for information on the products and services currently available in your area. Any reference to an IBM product, program, or service is not intended to state or imply that only that IBM product, program, or service may be used. Any functionally equivalent product, program, or service that does not infringe any IBM intellectual property right may be used instead. However, it is the user's responsibility to evaluate and verify the operation of any non-IBM product, program, or service.

IBM may have patents or pending patent applications covering subject matter described in this document. The furnishing of this document does not grant you any license to these patents. You can send license inquiries, in writing, to:

*IBM Director of Licensing IBM Corporation North Castle Drive Armonk, NY 10504-1785 U.S.A.*

For license inquiries regarding double-byte character set (DBCS) information, contact the IBM Intellectual Property Department in your country or send inquiries, in writing, to:

*Intellectual Property Licensing Legal and Intellectual Property Law IBM Japan Ltd. 19-21, Nihonbashi-Hakozakicho, Chuo-ku Tokyo 103-8510, Japan*

**The following paragraph does not apply to the United Kingdom or any other country where such provisions are inconsistent with local law:**

INTERNATIONAL BUSINESS MACHINES CORPORATION PROVIDES THIS PUBLICATION "AS IS" WITHOUT WARRANTY OF ANY KIND, EITHER EXPRESS OR IMPLIED, INCLUDING, BUT NOT LIMITED TO, THE IMPLIED WARRANTIES OF NON-INFRINGEMENT, MERCHANTABILITY OR FITNESS FOR A PARTICULAR PURPOSE. Some states do not allow disclaimer of express or implied warranties in certain transactions, therefore, this statement may not apply to you.

This information could include technical inaccuracies or typographical errors. Changes are periodically made to the information herein; these changes will be incorporated in new editions of the publication. IBM may make improvements and/or changes in the product(s) and/or the program(s) described in this publication at any time without notice.

Any references in this information to non-IBM Web sites are provided for convenience only and do not in any manner serve as an endorsement of those Web sites. The materials at those Web sites are not part of the materials for this IBM product and use of those Web sites is at your own risk.

IBM may use or distribute any of the information you supply in any way it believes appropriate without incurring any obligation to you.

Licensees of this program who wish to have information about it for the purpose of enabling: (i) the exchange of information between independently created programs and other programs (including this one) and (ii) the mutual use of the information which has been exchanged, should contact:

*IBM Corporation 170 Tracer Lane, Waltham MA 02451, USA*

Such information may be available, subject to appropriate terms and conditions, including in some cases, payment of a fee.

The licensed program described in this document and all licensed material available for it are provided by IBM under terms of the IBM Customer Agreement, IBM International Program License Agreement or any equivalent agreement between us.

Any performance data contained herein was determined in a controlled environment. Therefore, the results obtained in other operating environments may vary significantly. Some measurements may have been made on development-level systems and there is no guarantee that these measurements will be the same on generally available systems. Furthermore, some measurements may have been estimated through extrapolation. Actual results may vary. Users of this document should verify the applicable data for their specific environment.

Information concerning non-IBM products was obtained from the suppliers of those products, their published announcements or other publicly available sources. IBM has not tested those products and cannot confirm the accuracy of performance, compatibility or any other claims related to non-IBM products. Questions on the

capabilities of non-IBM products should be addressed to the suppliers of those products.

All statements regarding IBM's future direction or intent are subject to change or withdrawal without notice, and represent goals and objectives only.

All IBM prices shown are IBM's suggested retail prices, are current and are subject to change without notice. Dealer prices may vary.

This information contains examples of data and reports used in daily business operations. To illustrate them as completely as possible, the examples include the names of individuals, companies, brands, and products. All of these names are fictitious and any similarity to the names and addresses used by an actual business enterprise is entirely coincidental.

If you are viewing this information softcopy, the photographs and color illustrations may not appear.

<span id="page-10-0"></span>**Trademarks** IBM, the IBM logo, and ibm.com are trademarks or registered trademarks of International Business Machines Corp., registered in many jurisdictions worldwide. Other product and service names might be trademarks of IBM or other companies. A current list of IBM trademarks is available on the Web at "Copyright and trademark information" at *<http://www.ibm.com/legal/copytrade.shtml>*.

The following terms are trademarks or registered trademarks of other companies:

Java and all Java-based trademarks and logos are trademarks or registered trademarks of Oracle and/or its affiliates.

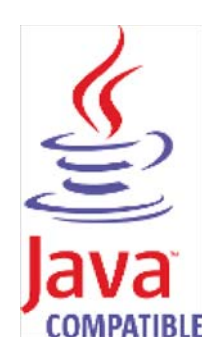

Linux is a registered trademark of Linus Torvalds in the United States, other countries, or both.

Microsoft, Windows, Windows NT, and the Windows logo are trademarks of Microsoft Corporation in the United States, other countries, or both.